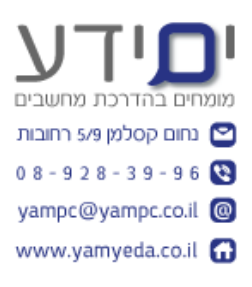

## **תרגיל ל Pivot Power**

## **.1 פתח / הורד את הקובץ Start-EX-Pivot-Power**

- .1.1ניתן להוריד את הקובץ מהאתר שלנו בכתובת : <http://www.yamyeda.co.il/power-pivot.html>
- .1.2 עבור על השדות השונים בגיליון ובדוק את ההגדרות של סוג הנתונים. שים לב ששדות מסוג: תאריך, מספר, מטבע וכד' מוגדרות נכון ולא כטקסט.

## .2 **בניית מודל נתונים**

- .2.1 עבור ללשונית PowerPivot והוסף את הטבלאות בגיליון לתוך מודל הנתונים.
- .2.2 צור קשרי גומלין בתוך PIVOT POWER עבור לתצוגת דיאגרמה וגרור ושחרר שדות קשורות מטבלה אחת לטבלה השנייה.
	- .2.3 צור בטבלת נוסחאות שדה מחושב על ידי הפונקציה Related של עמודת עיר מטבלה זו לטבלת מחוז מטבלת "ערי ישראל לפי אוכלוסייה"
		- .2.4 צור היררכיה בשם מיקום גאוגרפי וגרור אליה את העיר והמחוז.
- .2.5הסתר מהמודל את כל העמודות המיותרות ושלא בשימוש עבור המשתמש הסופי.
	- .3 הצגת הנתונים בעזרת View Power
	- .3.1 פתח גיליון חדש ובלשונית **הוספה** לחץ על View Power .
	- .3.2בתצוגה שנפתחה, סמן את השדות מיקום גאוגרפי ושכר לימוד.
		- .3.3שנה את התצוגה מטבלה לתרשים עמודות.
		- .3.4הוסף טבלה נוספת שתציג סיכום של שכר לימוד לפי מחוזות.
	- .3.5הוסף מפה אשר תציג את גובה שכר הלימוד בכל ישוב בארץ לפי מחוזות.
- .3.6הוסף מסננים של מחוז ועיר לתצוגה. צור סינון של מחוז תל אביב ורשום כמה שכר לימוד סה"כ התקבל ממחוז זה.

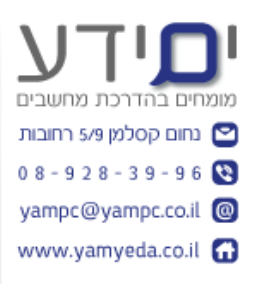

## .4 צור טבלת ציר מתוך PIVOT POWER

4.1. הצג את סה"כ שכר לימוד לפי מיקום גאוגרפי (היררכיה), ואת מספר התושבים בכל ישוב. הוסף את תחום הלימוד כמסנן דוחות בראש העמוד. ראה דוגמה:

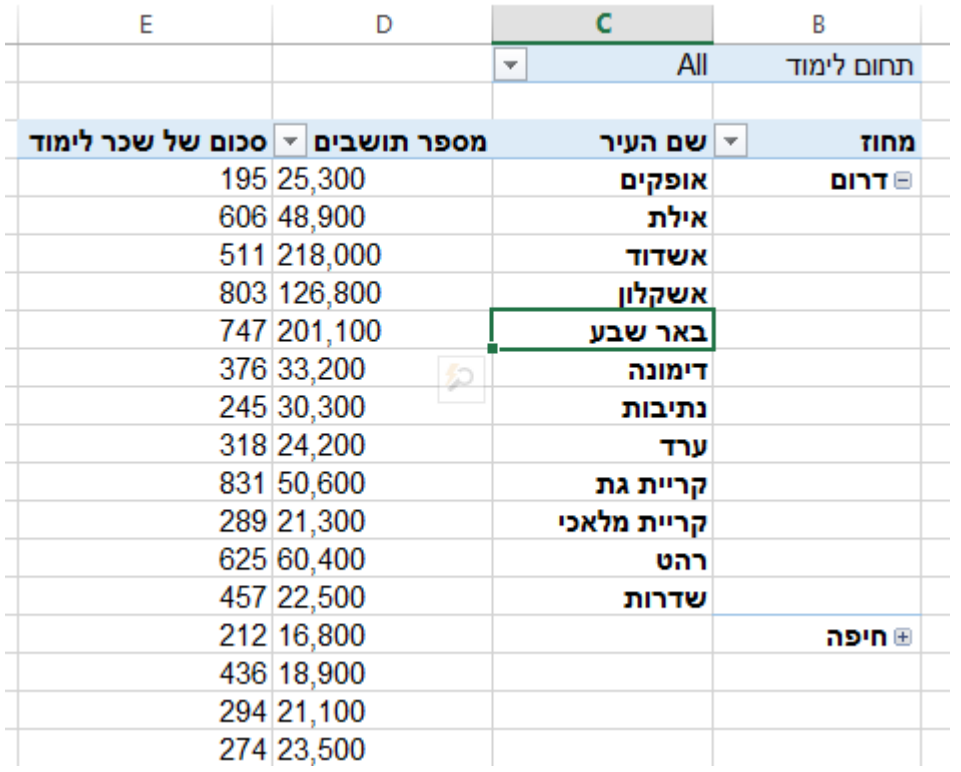

בהצלחה יואב "ים ידע"